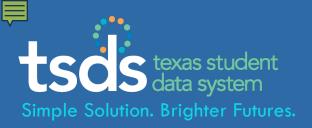

# TEXAS STUDENT DATA SYSTEM TSDS Unique ID Web Services: ESC Champions Presentation

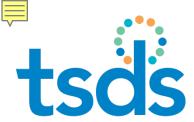

### tses Key Points for ESCs

- Unique ID web services available in production, DTU to follow
- Some vendors now testing web services with their applications
- Details and instructions available in TEDS, Section 9
- LEAs will request and manage service accounts in **TEAL**
- □ The TEAL service account process will be new to **LEAs**

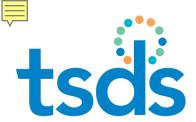

#### **UID Web Services Implementation**

- The 5 web services permit web applications, such as a SIS or HR system, to interact directly with the TSDS Unique ID system
- Vendors create an administrative user interface for district/charter school users to enter and update credentials to enable web services

### tsös 5 UID Web Services

#### From TEDS, Section 9

http://castro.tea.state.tx.us/tsds/teds/2014F/v2.0/TSDS Unique ID Specifications.pdf

#### ID Assignment

Assign identifiers and/or return a list of potential near matches

#### **Near Match List**

Returns a list of potential matches for a specific submission ID

#### **Near Match Resolution**

Allows for resolution of near matches to a match, no match or cancelled record

#### Student Search

Returns a list of potential matches with a probability score; includes staff search as well

#### **Batch Info Search**

Returns batch information for batches with one record

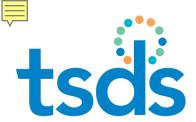

# tsäs Service Account Manager 1

- LEA staff request special status in TEAL to obtain and manage web service credentials -
  - Step 1: LEA staff first request Service Account Manager (SAM) status in TEAL.
  - Step 2: LEA Service Account Manager requests individual service accounts - one for each type of web service – can then administer credentials used by district applications to connect to the web services.

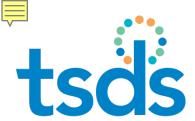

### tsäs Service Account Manager 2

- Staff with Service Account Manager status can:
  - Request service accounts in TEAL (for UID, DTU)
  - Enable the service by entering account credentials via an administrative function provided by the vendor
  - Update service account passwords (must be done yearly, at minimum)
  - Delete service accounts

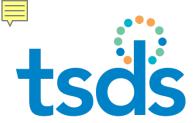

### tsds Service Account Manager

Service Account Manager status is requested and approved in TEAL.

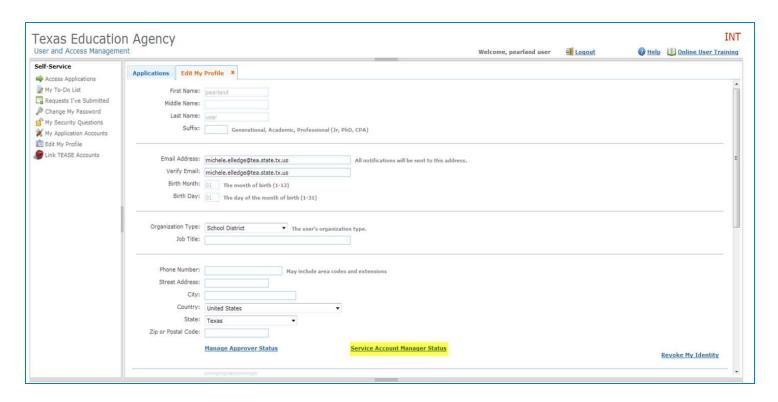

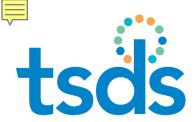

### tsäs Service Account Manager 4

- Approved only at the LEA level; not routed to TEA
- User with SAM status has new tab in TEAL profile

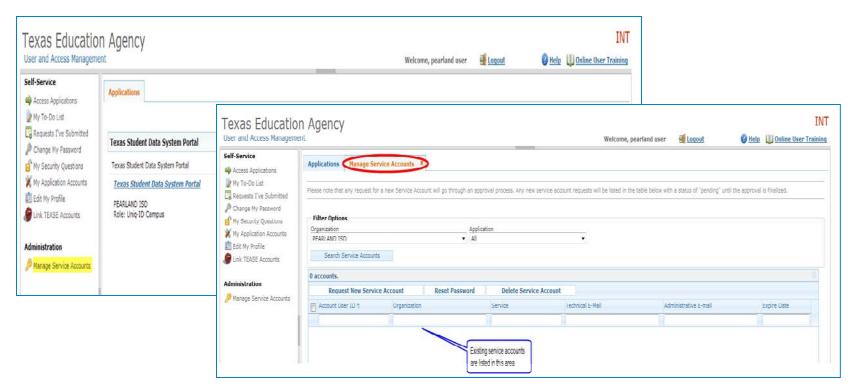

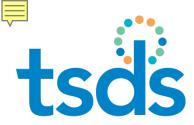

#### Requesting Service Accounts 1

- 9
- With SAM status, LEA user can request service accounts from the Manage Service Accounts tab -
- Step 1: Click Request New Service Account.

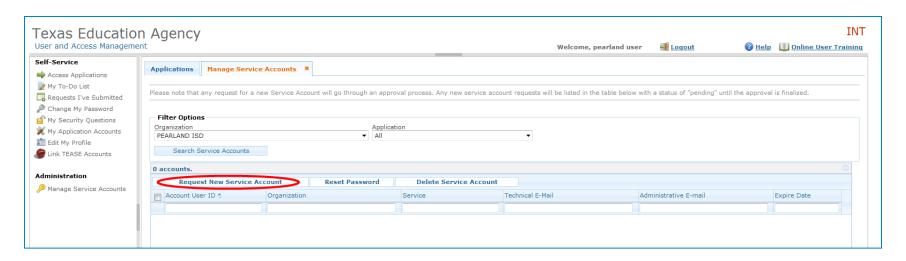

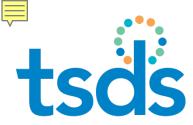

# tsds Requesting Service Accounts 2

#### Step 2: Select the web service and click **Submit**. Wait for approval.

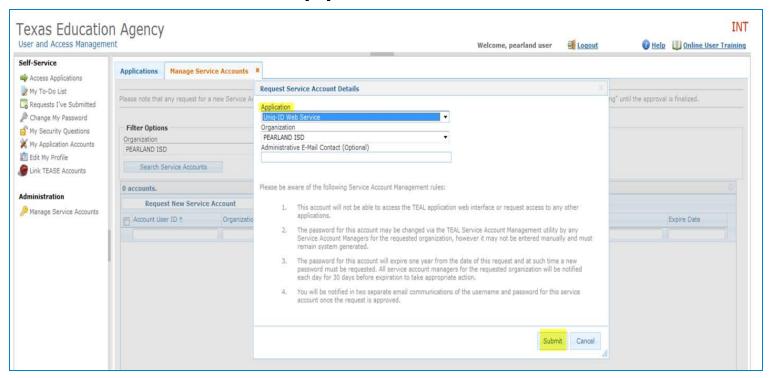

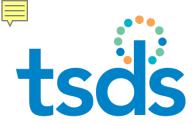

#### Steps for LEA Approver

1

. .

Requests for Service Accounts are routed in TEAL to the Organization Approver (Superintendent).

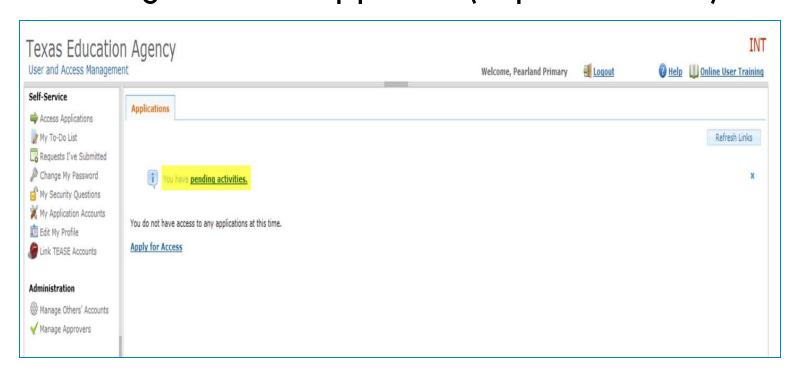

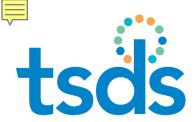

# tsös Steps for LEA Approver

Approver evaluates request and makes a decision

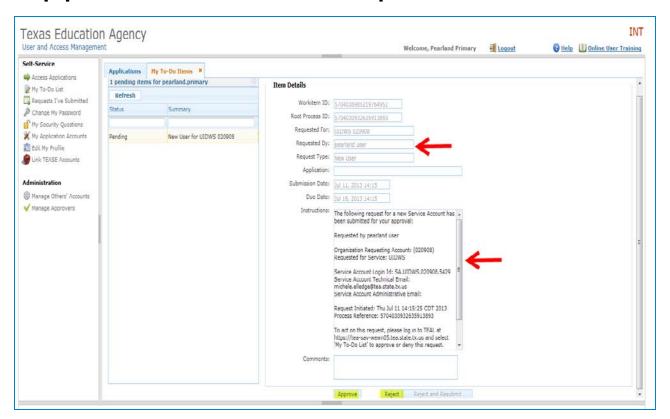

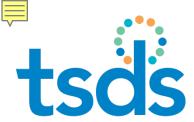

### tsäs Approved Service Accounts

Service account credentials sent to SAM are entered in web applications that need to use web service.

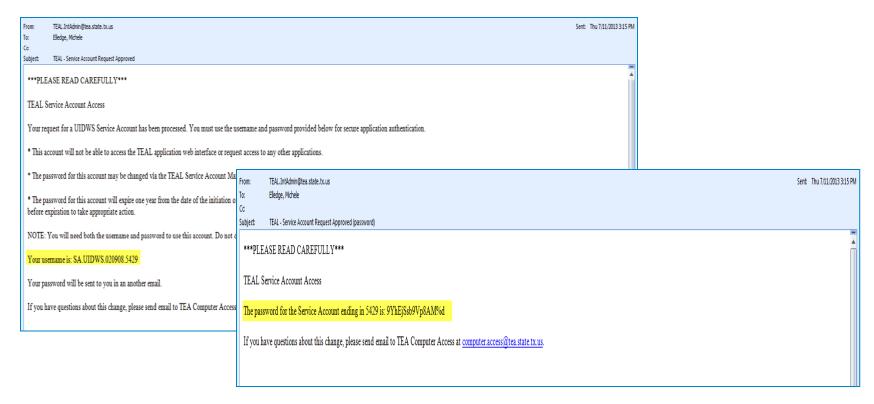

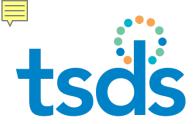

#### Reset Service Account Password 1

- Service account passwords expire in one year.
- SAM resets passwords from tab in TEAL.

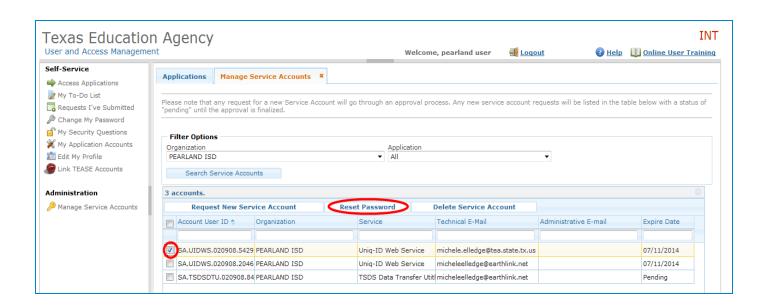

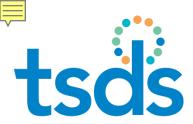

# tsds Delete Service Account 1

Service Account Managers can also delete accounts.

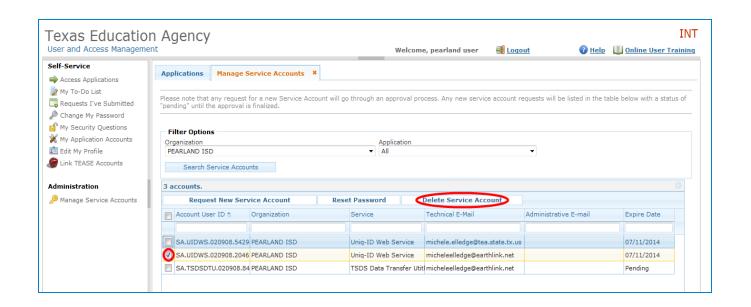

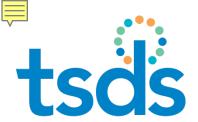

# tsäs Updates to TEDS, Section 9

- UID web services URLs / WSDLs
- Service account credentials are passed in the web service call as parameters
- Some published functionality not implemented in TEA version

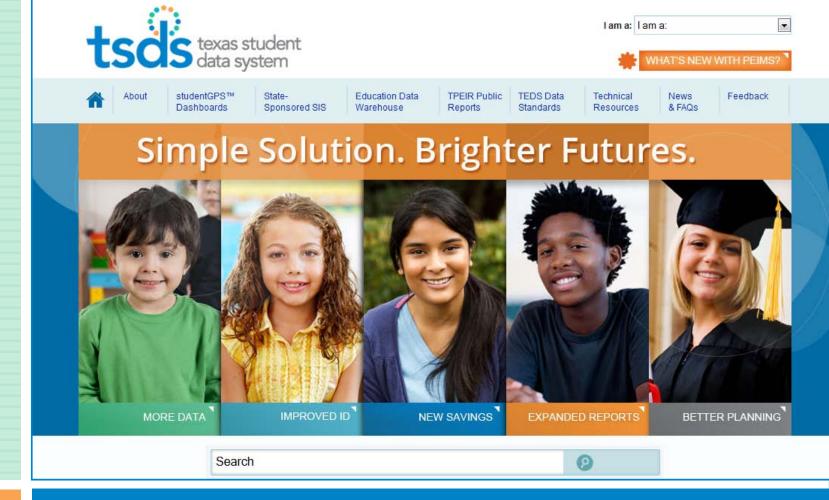

Questions?

17

#### www.TexasStudentDataSystem.org